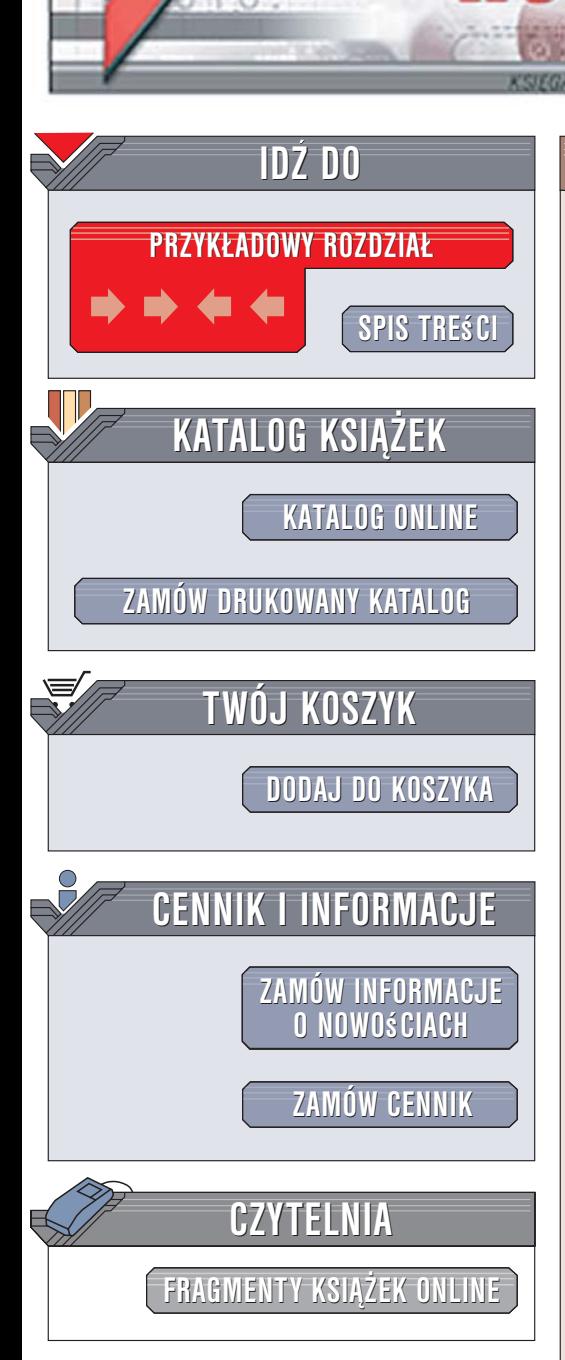

Wydawnictwo Helion ul. Kościuszki 1c 44-100 Gliwice tel. 032 230 98 63 [e-mail: helion@helion.pl](mailto:helion@helion.pl)

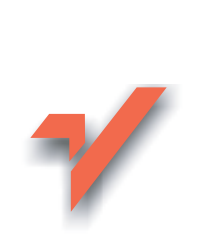

# Aplikacje w Delphi. Przykłady. Wydanie II

Autor: Teresa Pamuła ISBN: 83-246-0576-2 Format: B5, stron: 360

lion. $\nu$ 

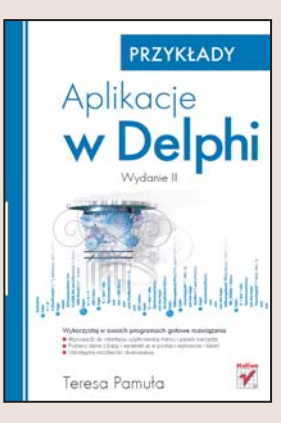

Delphi to jedno z najpopularniejszych środowisk programistycznych. Koncepcja połaczenia znanego i łatwego do opanowania języka Pascal z możliwościami projektowania obiektowego oraz techniką tworzenia aplikacji z komponentów, dzięki której można błyskawicznie zbudować szkielet programu, zyskała ogromne uznanie wśród programistów. Delphi ma ogromna liczbę użytkowników, a możliwości najnowszych wersji sprawiają, że narzędzie to wykorzystywane jest coraz powszechniej. Ostatnia edycja Delphi umożliwia także tworzenie aplikacji dla platformy .NET oraz aplikacji internetowych.

"Aplikacje w Delphi. Przykłady. Wydanie II" to ksiażka przedstawiająca wyłącznie praktyczne aspekty wykorzystania tego środowiska programistycznego. Dzięki zaprezentowanym w niej przykładom nauczysz się stosować komponenty, za pomocą których można utworzyć elementy interfejsu użytkownika (menu rozwijane, paski narzędzi i listy wyboru), a także dowiesz się, jak pobierać dane z plików zewnętrznych i bazy danych oraz tworzyć nowe komponenty.

- Elementy projektu w Delphi 2006
- Tworzenie menu rozwijanego
- Paski narzêdzi
- Formatowanie i wyświetlanie danych na ekranie
- Okna dialogowe i okna komunikatów
- Edytor tekstu zbudowany na podstawie komponentów

 $-12 - 1$ 

- Wyświetlanie tabel i wykresów
- Komunikacja z bazami danych
- Praca z systemem plików

Sprawdź, jak inni rozwiązali problemy, które napotkałeś, programując w Delphi

# <span id="page-1-0"></span>Spis treści

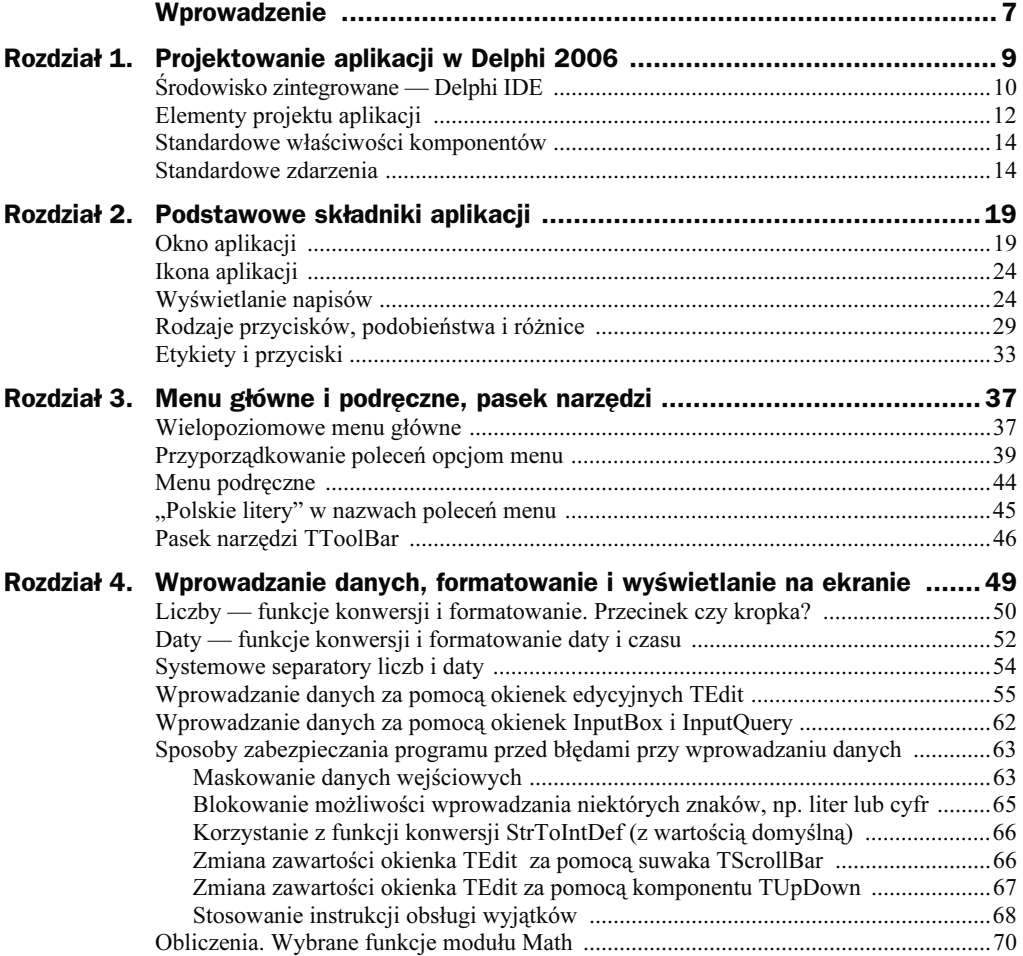

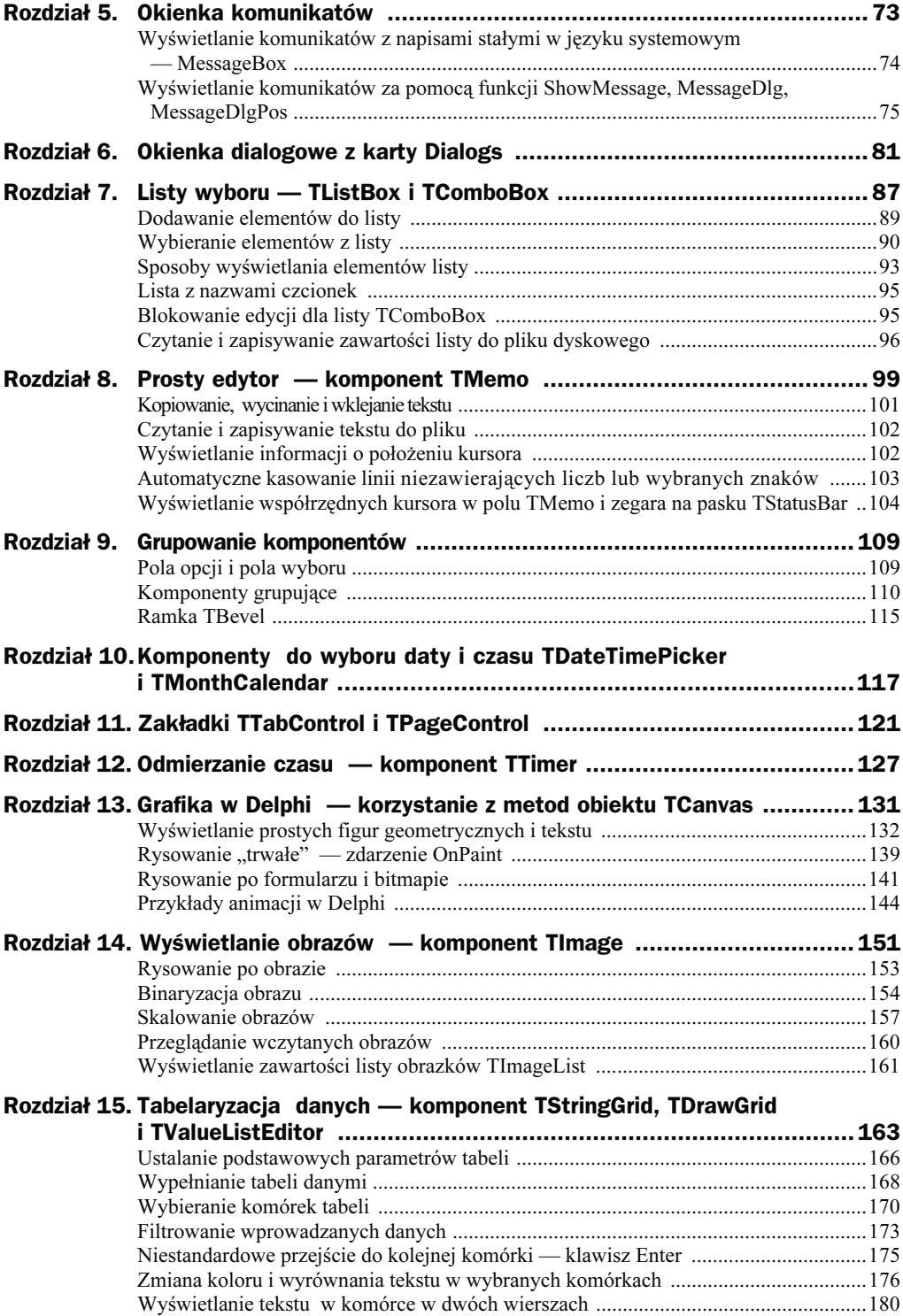

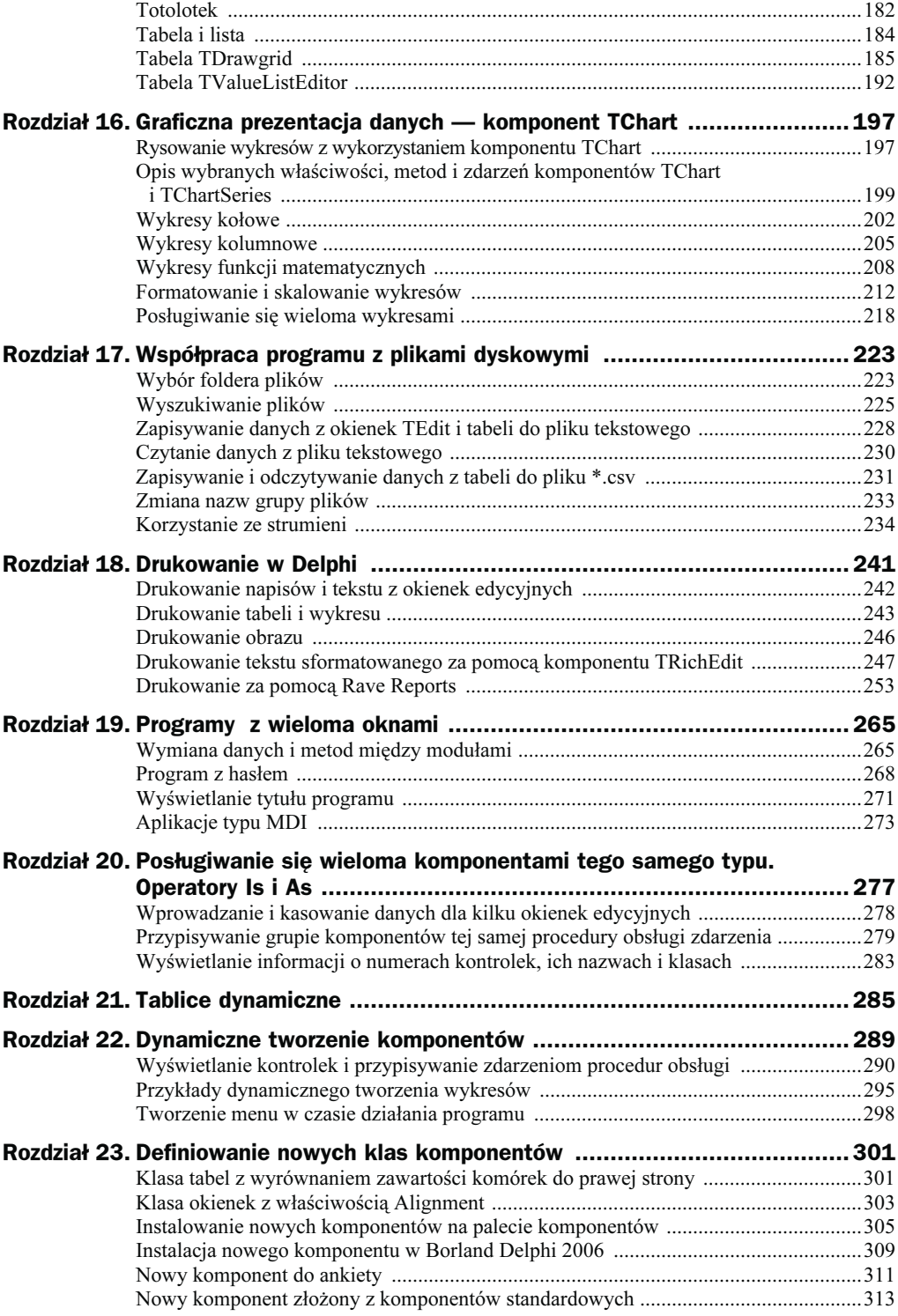

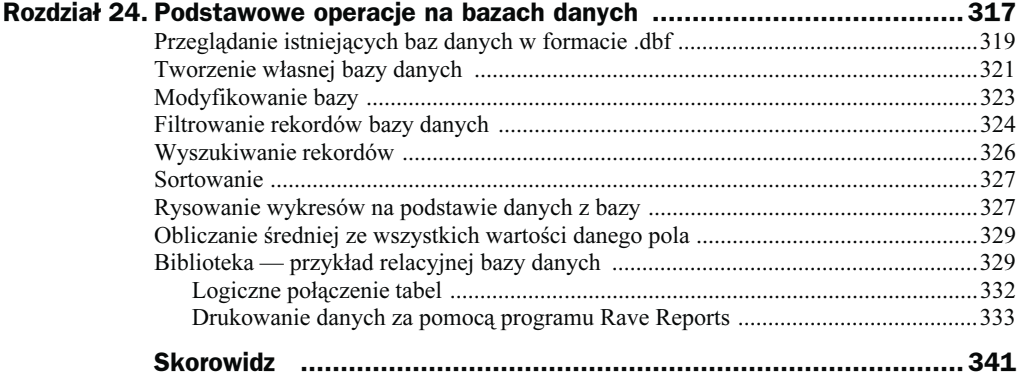

# <span id="page-5-0"></span>Rozdział 13. **Grafika w Delphi** - korzystanie z metod obiektu TCanvas

Niektóre komponenty posiadają właściwość typu obiektowego TCanvas (tzw. płótno). Są to m.in.: TForm, TImage, TPaintBox, TBitmap, TComboBox, TStringGrid, TListBox, TPrinter.

Właściwość Canvas zawiera metody, które pozwalają na rysowanie na tych komponentach za pomocą linii różnych figur, kolorowanie powierzchni oraz wyświetlanie tekstu. Możliwa jest również zmiana koloru i grubości linii, koloru i wzoru wypełnienia, atrybutów czcionki itd.

Rysowanie za pomocą metod obiektu Canvas różnych obiektów może być przydatne do zmiany cech niektórych komponentów, np. TStringGrid czy TChart, a także przy drukowaniu formularza i tekstu.

Wybrane właściwości obiektu TCanvas:

Brush — określa wzór lub kolor wypełnienia figur (tzw. pędzel);

Font — krój czcionki dla wyświetlanych napisów;

Pen — określa cechy kreślonych linii: grubość, styl, kolor (tzw. pióro);

PenPos — określa współrzędne kursora graficznego.

Podstawowymi parametrami większości procedur i funkcji graficznych są współrzędne punktu na komponencie, po którym rysujemy. Lewy górny róg ma współrzędne (0, 0), a prawy dolny najczęściej (Width, Height). Na rysunku 13.1 przedstawiono współrzędne okna formularza, które wykorzystano w zadaniach tego rozdziału.

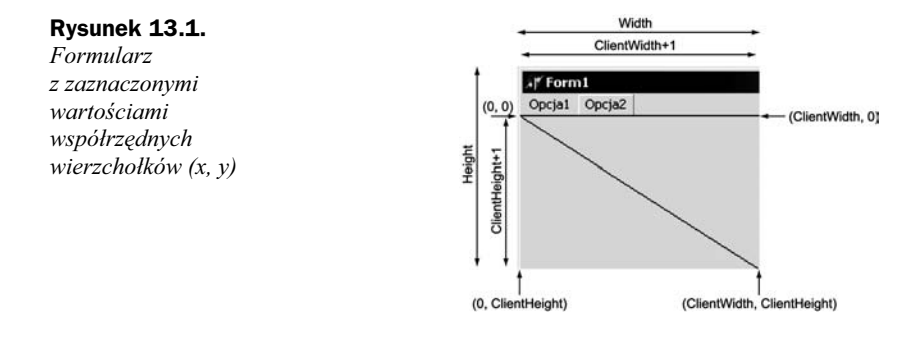

# Wyświetlanie prostych figur geometrycznych i tekstu

Proste figury i tekst możemy wyświetlić na formularzu, korzystając z procedur i funkcji obiektu typu TCanvas — tabela 13.1. Właściwości takiego obiektu umożliwiają m.in. zmianę grubości i stylu rysowanych linii, zmianę koloru i wzoru wypełnienia figur oraz wybór kroju i stylu czcionki dla tekstu.

| <b>Metoda</b>                        | <b>Znaczenie</b>                                                                                                    |
|--------------------------------------|----------------------------------------------------------------------------------------------------|
| Kolor:=Canvas.Pixels[x,y]            | Za pomocą funkcji Pixels można odczytać kolor piksela<br>w miejscu o współrzędnych $(x, y)$ — zmienna Kolor jest typu<br>TColor.                                                                                                    |
| Canvas.Pixels[10,20]:=clRed          | Ta sama funkcja wywołana w ten sposób powoduje<br>wyświetlenie na formularzu czerwonego punktu w miejscu<br>o współrzędnych [10, 20] — współrzędną poziomą $(x)$<br>liczymy od lewej do prawej, a współrzędną pionową od góry<br>w dół. Współrzędne lewego górnego wierzchołka to $(0, 0)$ . |
| MoveTo(x, y: integer)                | Przenosi kursor graficzny do punktu o współrzędnych $x, y$ .                                                                                                    |
| LineTo(x, y: integer)                | Rysuje linię od bieżącej pozycji kursora graficznego<br>do punktu o współrzędnych $x, y$ .                                                                                                    |
| Rectangle(x1, y1, x2, y2: Integer)   | Procedura rysuje prostokąt wypełniony standardowym<br>kolorem pędzla (Canvas Brush Color).                                                                                                    |
| Ellipse $(x1, y1, x2, y2$ : Integer) | Procedura rysuje elipsę (lub koło) — parametrami są<br>współrzędne dwóch przeciwległych wierzchołków<br>prostokąta (kwadratu), w który elipsa jest wpisana.                                                                                                    |
| Polyline(Points: array of TPoint)    | Procedura rysuje linię łamaną lub wielokąt. Parametrami są<br>współrzędne punktów, które zostaną połączone linią. Jeśli<br>współrzędne punktu pierwszego i ostatniego są takie same,<br>to rysowany jest wielokąt; w przeciwnym razie linia łamana,                                          |
|                                      | np. procedura:                                                                                                    |
|                                      | Polyline([Point(40, 10), Point(20, 60), Point(70,<br>30), Point(10, 30), Point(60, 60), Point(40, 10)])                                                                                                    |
|                                      | narysuje gwiazdę pięcioramienną (patrz pomoc dla <i>polyline</i> ).                                                                                                    |

Tabela 13.1. Wybrane metody obiektu TCanvas

| Metoda                                                                  | <b>Znaczenie</b>                                                                                                    |
|-------------------------------------------------------------------------|----------------------------------------------------------------------------------------------------|
| Polygon(Points: array of TPoint)                                        | Procedura umożliwia narysowanie wielokąta wypełnionego<br>bieżącym kolorem i stylem pędzla. Przykładowo instrukcje:<br>Canvas.Brush.Color = $c$ lRed:                                                                                                    |
|                                                                         | Canvas.Polygon([Point(10, 10), Point(30, 10),<br>→Point $(130, 30)$ , Point $(240, 120)$ ]);                                                                                                    |
|                                                                         | spowodują narysowanie czworokąta wypełnionego kolorem<br>czerwonym. Współrzędne punktu pierwszego i ostatniego nie<br>muszą się pokrywać, ponieważ procedura i tak łączy na końcu<br>punkt ostatni z punktem pierwszym.                                                                                                    |
| Refresh                                                                 | Odświeżanie formularza — procedura kasuje wszystkie obiekty<br>rysowane za pomocą metod obiektu Canvas i nieumieszczone<br>w procedurze obsługi zdarzenia OnPaint.                                                                                                    |
| Draw(x, y:integer;<br>Graphic: TGraphic)                                | Rysuje obraz określony parametrem Graphic w miejscu<br>o współrzędnych $x$ i $y$ (przykład 13.14).                                                                                                    |
| Arc(x1, y1, x2, y2, x3, y3,<br>$x4, y4:$ integer)                       | Rysuje krzywą eliptyczną w prostokącie o współrzędnych<br>$(x1, y1; x2, y2)$ , od punktu o współrzędnych $(x3, y3)$<br>do punktu $(x4, y4)$ .                                                                                                    |
| Text0ut(x,y:integer; const<br>Text: string)                             | Wyświetla tekst od punktu o współrzędnych $x, y$ — lewy górny<br>róg prostokąta zawierającego tekst; Text to parametr w postaci<br>tekstu stałego w apostrofach, np. 'Ala ma kota', lub zmienna<br>zawierająca łańcuch znaków, np. a := 'Ala ma kota' (const<br>w nagłówku procedury oznacza podobne wywołanie jak<br>w przypadku wartości, lecz umożliwia bardziej efektywne<br>wykorzystanie pamięci). |
| CopyRect(const Dest: TRect;<br>Canvas: TCanvas: const Source:<br>TRect) | Kopiuje część obrazu z jednego płótna na inne płótno.                                                                                                    |
| FillRect(const Rect: TRect)                                             | Rysowanie prostokąta wypełnionego bieżącym kolorem i wzorem.                                                                                                    |
| FloodFill(X, Y: Integer; Color:<br>TColor; FillStyle: TFillStyle)       | Wypełnianie tzw. powodziowe obiektów.                                                                                                    |
| FrameRect(const Rect: TRect)                                            | Rysowanie obwodu prostokąta.                                                                                                    |
| Pie(X1, Y1, X2, Y2, X3, Y3,<br>X4, Y4: Integer);                        | Rysowanie wycinka koła.                                                                                                    |
| RoundRect(X1, Y1, X2, Y2,<br>X3, Y3: Integer)                           | Rysowanie prostokąta z zaokrąglonymi narożnikami.                                                                                                    |
| StretchDraw(const Rect:<br>TRect; Graphic: TGraphic)                    | Dopasowanie rysunku do obszaru danego prostokąta.                                                                                                    |
| TextHeight(const Text: string):<br>Integer                              | Funkcja zwraca wysokość tekstu w pikselach.                                                                                                    |
| TextOut(X, Y: Integer;<br>const Text: string)                           | Procedura wyświetla napis na komponencie posiadającym<br>właściwość TCanvas.                                                                                                    |
| TextRect(Rect: TRect; X, Y:<br>Integer; const Text: string)             | Procedura wyświetla napis w prostokącie, którego współrzędne<br>są podane w postaci typu TRect (pierwszy parametr). Procedura<br>była wykorzystywana przy formatowaniu komórek tabeli.                                                                                                    |
| TextWidth(const Text: string):<br>Integer                               | Funkcja zwraca szerokość tekstu w pikselach.                                                                                                    |

Tabela 13.1. Wybrane metody obiektu  $TCanvas - ciag$  dalszy

Oprócz wymienionych metod zdefiniowane są metody, które korzystają z tzw. mechanizmów niskopoziomowych i właściwości Handle komponentu, np. instrukcja:

kol:=GetNearestColor( Form1.Canvas.Handle, RGB(125,67,22));

spowoduje przypisanie zmiennej kol koloru najbardziej zbliżonego do podanego — w przypadku gdy bieżący tryb graficzny nie posiada koloru typu RGB.

### Przykład 13.1.

Wyświetl na etykiecie współrzędne prawego dolnego wierzchołka formularza — lewy górny ma współrzędne (0, 0).

### **Rozwiązanie**

Wstaw etykietę TLabel. Współrzędne prawego dolnego wierzchołka formularza możemy odczytać, korzystając z właściwości ClientWidth i ClientHeight formularza. Należy wpisać np. w procedurze obsługi zdarzenia  $OnC$ lick etykiety instrukcję:

```
Label1.Caption:=IntToStr(ClientWidth)+','+IntToStr(ClientHeight);
```
lub użyć funkcji GetClientRectangle, która zwraca wartość typu TRect określającą współrzędne dwóch przeciwległych wierzchołków formularza:

```
R:=Form1.GetClientRectangle; //R typu TRect można zadeklarować jako zmienną
lokalną
Label1.Caption:=Inttostr(R.Right)+','+ Inttostr(R.Bottom);
```
### Przykład 13.2.

Na środku formularza wyświetl punkt koloru czerwonego, przy czym nie może w tym miejscu znajdować się inny obiekt (np. przycisk), bo wyświetlony piksel zostanie przez ten obiekt przesłonięty.

### Rozwiązanie

Poniższą instrukcję wpisz np. w procedurze obsługi przycisku:

Canvas.Pixels[ClientWidth div 2, ClientHeight div 2]:=clRed;

### Przykład 13.3.

Narysuj linie koloru czerwonego będące przekątnymi formularza — rysunek 13.2.

#### Rysunek 13.2.

Formularz z przekątnymi pozostającymi po zmianie jego rozmiaru

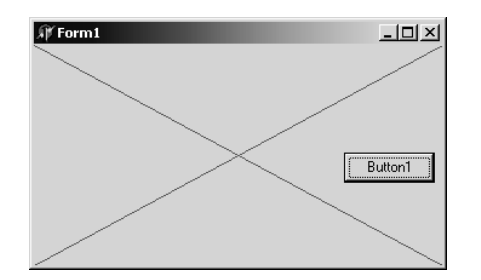

### **Rozwiązanie**

Poniższe instrukcje wpisz np. w procedurze obsługi przycisku.

#### Pierwsza przekątna:

```
Canvas.Pen.Color:=clRed; //zmiana koloru pióra na czerwony
//przesunięcie kursora graficznego do punktu o współrzędnych (0,0)Canvas.Moveto(0,0);
//narysowanie linii od bieżącego położenia kursora graficznego do punktu z prawego
-
dolnego wierzchołka
Canvas.Lineto(ClientWidth, ClientHeight);
```
#### Narysuj drugą przekątną.

Aby przekątne pozostały na formularzu podczas zmiany jego rozmiaru, należy wykorzystać dwa zdarzenia: OnPaint i OnResize. W procedurach obsługi tych zdarzeń powinny znaleźć się instrukcje, jak w procedurach poniżej:

```
procedure TForm1.FormPaint(Sender: TObject);
begin
    Canvas.Pen.Color:=clRed;
    Canvas.Moveto(0,0);
   Canvas.Lineto(ClientWidth, ClientHeight);
    Canvas.Moveto(ClientWidth,0);
   Canvas.Lineto(0, ClientHeight);
end;
procedure TForm1.FormResize(Sender: TObject);
begin
  Refresh; // przy zmianie rozmiaru okna
            // kasowane są poprzednie przekątne
end;
```
# Przykład 13.4.

i

Wyświetl na formularzu punkty rozmieszczone losowo i o losowych kolorach.

### Rozwiązanie

Wstaw przycisk i w procedurze obsługi zdarzenia OnClick wpisz odpowiednie instrukcje:

```
//Losowe punkty
procedure TForm1.Button2Click(Sender: TObject);
var i:integer;
begin
for i:=1 to 10000 do
    Canvas.Pixels[Random(ClientWidth), Random(ClientHeight)]:=
    RGB( Random(255),Random(255), Random (255 ) );
end;
```
# Przykład 13.5.

Wyświetl na formularzu trzy różne prostokąty — ramkę, prostokąt wypełniony kolorem Brush.Color, prostokąt z zaokrąglonymi brzegami.

# **Rozwiązanie**

W procedurze obsługi przycisku wpisz instrukcje jak poniżej:

```
procedure TForm1.Button3Click(Sender: TObject);
var
prost: TRect;
begin
   prost: = Rect(200, 10, 300, 100);
    Canvas.Brush.Color := clBlack;
    //ramka
   Canvas.FrameRect(prost);
    Canvas.Brush.Color := clGreen;
   //prostokąt wypełniony
    Canvas.Rectangle(200,120,300,210);
    //Grostokąt z zaokrąglonymi brzegami
    Canvas.RoundRect(200,230,300,320,20,20);
end;
```
# Przykład 13.6.

Wyświetl na środku formularza napis Zadania z Delphi w kolorze niebieskim, o rozmiarze czcionki równym 36 pkt, bez tła — rysunek 13.3.

```
Rysunek 13.3.
```
Napis na środku formularza

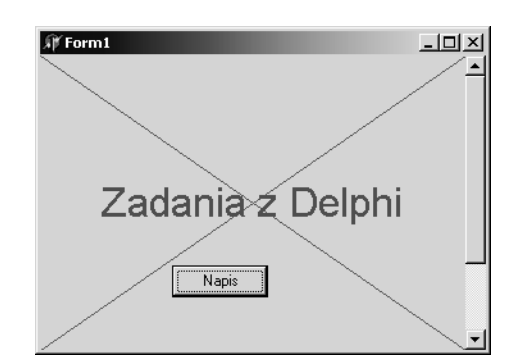

# Rozwiązanie

W procedurze wykorzystano funkcje zwracające szerokość i wysokość napisu oraz rozmiary formularza — i na tej podstawie obliczono współrzędne lewego górnego wierzchołka wyświetlanego napisu:

```
procedure TForm1.Button2Click(Sender: TObject);
var x,y:integer;
begin
    Canvas.Font.Name:='Arial';
    Canvas.Font.Color:=ClBlue;
```

```
 Canvas.Font.Size:=24;
    Canvas.Brush.Style:=bsClear;
    x:=ClientWidth-Canvas.TextWidth('Zadania
   z Delphi');
   y:=ClientHeight-Canvas.TextHeight('Z');
 Canvas.TextOut(x div 2, y div 2, 'Zadania z Delphi');
end;
```
### Przykład 13.7.

Narysuj elipsę o maksymalnych wymiarach na formularzu.

### **Rozwiązanie**

W procedurze obsługi przycisku wpisz instrukcję:

```
//elipsa wpisana w prostokąt o rozmiarach formularza
Canvas.Ellipse(0.0, ClientWidth, ClientHeight);
```
### Przykład 13.8.

Narysuj na formularzu trójkąt o zielonym obwodzie i żółtym wypełnieniu.

### **Rozwiązanie**

```
I sposób — z wykorzystaniem procedury PolyLine i FloodFill:
```

```
procedure TForm1.Button6Click(Sender: TObject);
begin
    Canvas.Brush.Color:=clYellow;
    Canvas.Pen.Color:=clGreen;
    //rysowanie trójkąta
    Canvas.Polyline([Point(20,20),Point(200,20),Point(110,100),Point(20,20)]);
   Canvas.Floodfill(100,25,clgreen,fsborder); //procedura wypełnia obiekt narysowany
   //kolorem zielonym, wewnątrz którego znajduje się punkt o współrzędnych (100,25)
end;
```
II sposób — z wykorzystaniem procedury Polygon, rysującej wielokąt wypełniony bieżącym kolorem pędzla (Brush). Współrzedne ostatniego punktu nie muszą pokrywać się ze współrzędnymi punktu pierwszego wielokąta, ponieważ pierwszy punkt jest automatyczne łączony z ostatnim:

```
procedure TForm1.Button1Click(Sender: TObject);
begin
 Canvas.Brush.Color:=clYellow;
    Canvas.Pen.Color:=clGreen;
    Canvas.Polygon([Point(20,20),Point(200,20),Point(110,100)]);
end;
```
### Przykład 13.9.

Wyświetl na formularzu linie rysowane różnymi stylami.

### **Rozwiązanie**

Wstaw przycisk TButton. W procedurze obsługi zdarzenia OnClick przycisku wpisz instrukcje, jak w poniższej procedurze:

```
//style linii
procedure TForm1.Button1Click(Seender: TObject);
var x,y:integer;
begin
    x := 210:
    y := y+10://y - zmienna globalna
     Canvas.MoveTo(x,y);
     x := Random(ClientWidth - 10);
    y := Random(ClientHeight - 10);
    Canvas.Pen.Color := RGB(Random(256).Random(256),Random(256));
     case Random(5) of
     0: Canvas.Pen.Style := psSolid;
     1: Canvas.Pen.Style := psDash;
      2: Canvas.Pen.Style := psDot;
      3: Canvas.Pen.Style := psDashDot;
      4: Canvas.Pen.Style := psDashDotDot;
   end;
   Canvas.LineTo(x+200, y);
end;
```
### Przykład 13.10.

Wyświetl na formularzu prostokąt malowany różnymi stylami pędzla po każdym kliknięciu przycisku.

### Rozwiązanie

Wstaw przycisk TButton. W procedurze obsługi zdarzenia OnClick przycisku wpisz instrukcje, jak w poniższej procedurze:

```
//style pędzla
procedure TForm1.Button2Click(Sender: TObject);
begin
  Refresh; //kasuje poprzedni prostokąt
  Canvas.Brush.Color :=RGB(Random(256),Random(256),Random(256)); //kolorem pedzla
                                                                  // malowane są wzory
   case Random(7) of
    0: Canvas.Brush.Style := bsClear;
     1: Canvas.Brush.Style := bsSolid;
     2: Canvas.Brush.Style := bsBDiagonal;
     3: Canvas.Brush.Style := bsFDiagonal;
     4: Canvas.Brush.Style := bsCross;
     5: Canvas.Brush.Style := bsDiagCross;
     6: Canvas.Brush.Style := bsHorizontal;
     7: Canvas.Brush.Style := bsVertical;
   end;
   Canvas.Rectangle(0,0, 200,100);
end;
```
# Rysowanie "trwałe" — zdarzenie OnPaint

Instrukcje zawierające metody obiektu Canvas można umieszczać w procedurach obsługi zdarzenia OnClick dla przycisków, dla formularza i innych komponentów. Można również korzystać z innych zdarzeń komponentów. Jednak tylko niektóre z nich umożliwiają tzw. "trwałe" rysowanie, czyli rysowanie odnawiane po każdej zmianie, np. po zmianie rozmiaru okna i przykryciu w ten sposób części obiektów graficznych. Dla okna formularza korzysta się w tym celu ze zdarzenia OnPaint. Dla innych komponentów podobne zdarzenia mają inne nazwy. Przedstawiono je w tabeli 13.2.

Tabela 13.2. Zdarzenia umożliwiające rysowanie "trwałe"

| <b>Zdarzenie</b> | <b>Znaczenie</b>                                                                                                    |
|------------------|----------------------------------------------------------------------------------------------------|
| OnPaint          | Zdarzenie dla formularza generowane każdorazowo, gdy zawartość okna formularza<br>wymaga odświeżenia. Sytuacja taka ma miejsce przy tworzeniu okna formularza,<br>a także wtedy, gdy np. jedno okno zostanie przesłonięte innym oknem lub gdy<br>nastepuje zmiana jego rozmiaru. |
| PaintBoxPaint    | Odpowiednik zdarzenia OnPaint dla komponentu PaintBox.                                                                                                    |
| OnDrawCell       | Zdarzenie występujące dla komponentu typu TDrawGrid i TStringGrid — umożliwia<br>"trwałe" rysowanie obiektów i wyświetlanie tekstu w komórkach.                                                                                                    |
| OnAfterDraw      | Zdarzenie dla komponentu typu TChart, odpowiednik zdarzenia OnPaint.                                                                                                    |

# Przykład 13.11.

Narysuj na formularzu prostokąt koloru czerwonego, tak aby nie kasował się po przykryciu okna formularza innym oknem. Prostokąt powinien rysować się po kliknięciu przycisku i kasować po kliknięciu drugiego przycisku — rysunek 13.4.

Rysunek 13.4. Rysowanie i kasowanie prostokąta na formularzu

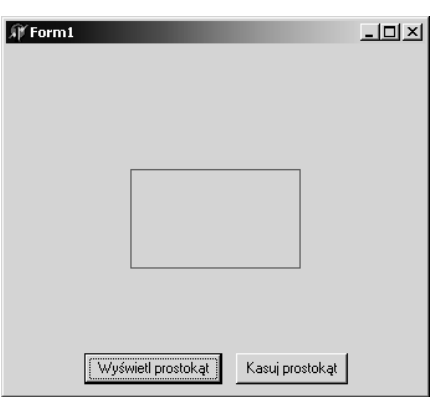

### Rozwiązanie

Wstaw dwa przyciski TButton.

Gdyby instrukcję rysującą prostokąt umieścić w procedurze obsługi zdarzenia OnPaint, to prostokąt byłby na formularzu bezpośrednio po uruchomieniu programu. Dlatego procedurę obsługi tego zdarzenia z nową instrukcją należy wywołać za pomocą przycisku.

Szkielet procedury FormPaint można uzyskać klikając dwukrotnie w oknie Inspektora Obiektów z prawej strony zdarzenia OnPaint. Później trzeba jednak wykasować w Inspektorze Obiektów tę nazwę, dlatego aby instrukcje w procedurze obsługi zdarzenia OnPaint nie wykonywały się bezpośrednio po uruchomieniu programu.

W przykładzie pokazano, jak wykonać takie zadanie.

```
//obsługi zdarzenia OnPaint dla formularza rysuje prostokąt, wywoływana programowo
//może mieć inna nazwę
procedure TForm1.FormPaint(Sender: TObject);
begin
   Canvas.Rectangle(100,100,ClientWidth-100,ClientHeight-100);
end;
//procedura rysuje prostokąt koloru czerwonego i przypisuje procedurze obsługi
//zdarzenia OnPaint procedure FormPaint
procedure TForm1.Button1Click(Sender: TObject);
begin
   Canvas.Pen.Color:=clRed;
   Canvas.Rectangle(100,100,ClientWidth-100,ClientHeight-100);
 OnPaint:=FormPaint;//przypisanie procedurze obsługi zdarzenia procedury rysującej
                      //Grostokąt
end;
// odłączenie procedury FormPaint od zdarzenia OnPaint – wykasowanie prostokąta
procedure TForm1.Button2Click(Sender: TObject);
begin
  OnPaint:=nil; //ta instrukcja spowoduje, że rysunek prostokąta nie będzie odnawiany<br>Refresh: //procedura ta kasuje prostokat
               //procedura ta kasuje prostokąt
end;
```
# Przykład 13.12.

Wypełnij formularz bitmapą, np. kawa.bmp.

### Rozwiązanie

W procedurze obsługi zdarzenia OnPaint dla formularza wpisz instrukcje, jak w procedurze poniżej.

Zadeklaruj zmienną globalną lub pole klasy TForm1 (w sekcji public):

```
var Bitmap: TBitmap;
procedure TForm1.FormPaint(Sender: TObject);
var x, y: Integer;
begin
  y := 0:
```

```
while y < Height do
    begin
       x := 0;
      while x < Width do
       begin
         Canvas.Draw(x, y, Bitmap);
          x := x + \text{Bitmap}.Width: end;
      y := y + \text{Bitmap}. Height;
    end;
end;
```
W metodzie Form1. FormCreate dopisz instrukcje:

```
Bitmap:=TBitmap.Create;
Bitmap.LoadFromFile('C:\WINDOWS\kawa.bmp');
```
# Rysowanie po formularzu i bitmapie

### Przykład 13.13.

Napisz program umożliwiający rysowanie po formularzu po naciśnięciu lewego przycisku myszy.

### **Rozwiązanie**

Wykorzystano zdarzenie OnMouseDown występujące po naciśnięciu przycisku myszy na komponencie i zdarzenie OnMouseMove występujące przy przesuwaniu kursora myszy nad komponentem.

Wpisz instrukcje, jak w poniższych procedurach obsługi zdarzeń OnMouseDown i On → MouseMove.

```
procedure TForm1.FormMouseDown(Sender: TObject;Button: TMouseButton; Shift:
TShiftState; X, Y: Integer);
begin
  Canvas.MoveTo(x,y);
end;
procedure TForm1.FormMouseMove(Sender: TObject;Shift: TShiftState; X, Y: Integer);
begin
  if ssLeft in Shift then //czy lewy przycisk myszy wciśnięty
   Canvas.LineTo(x,y);
end;
```
### Przykład 13.14.

Napisz program umożliwiający rysowanie prostokątów po komponencie typu TImage i wyświetlanie na etykietach współrzędnych zaznaczonego prostokąta — rysunek 13.5.

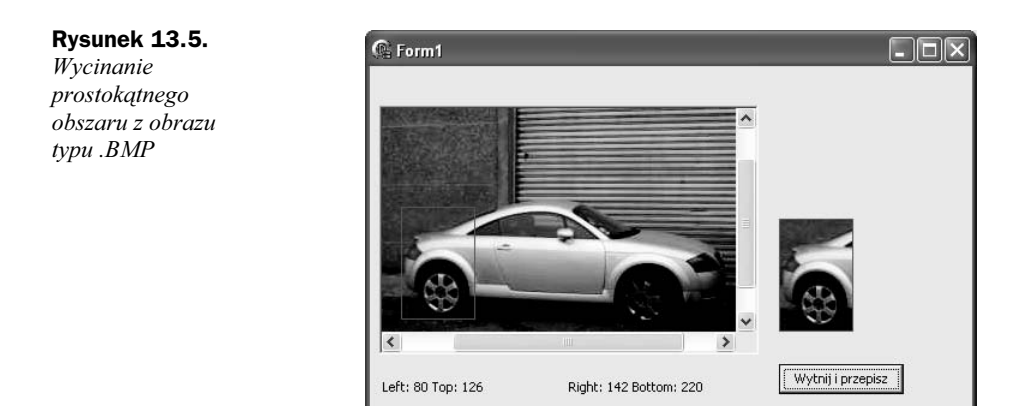

# **Rozwiązanie**

Na formularzu wstaw komponent TScrollBox i wewnątrz niego komponent TImage z zakładki Additional tak, aby lewe górne wierzchołki obu komponentów pokrywały się. Dla komponentu TImage ustaw właściwość Autosize na true i za pomocą właściwości Picture załaduj do niego obraz typu .BMP (nie .JPG). Zmień kształt kursora na +. Dodaj do formularza jeszcze dwie etykiety TLabel.

Wykorzystaj zdarzenie OnMouseDown występujące po naciśnięciu przycisku myszy na komponencie TImage i zdarzenie OnMouseMove występujące przy przesuwaniu kursora myszy nad komponentem TImage.

### Zadeklaruj zmienne globalne:

StartX, StartY, StopX, StopY: Integer; bmppom:TBitmap;

W procedurze obsługi zdarzenia OnCreate dla formularza zapamiętaj obraz .BMP z komponentu Image1 w zmiennej pomocniczej bmppom.

```
procedure TForm1.FormCreate(Sender: TObject);
begin
  bmppom:=TBitmap.Create;
  bmppom.Assign(Image1.Picture.Bitmap);
end;
```
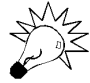

Zapis:

bmppom.Assign(Image1.Picture.Bitmap);

oznacza kopiowanie mapy bitowej (obrazu) z komponentu Image1 do zmiennej bmppom,

natomiast zapis:

bmppom:=Image1.Picture.Bitmap;

oznacza przypisanie wskaźnika do bitmapy z komponentu Image1 do zmiennej bmppom. Jeśli więc nie kopiujemy bitmapy, tylko wskaźnik do obszaru zajmowanego przez nią, to nie można wykorzystać tej zmiennej do zapamiętania poprzedniego obrazu w komponencie Image1.

W procedurze obsługi zdarzenia OnMouseDown dla komponentu Image1 zapamiętaj początkowe współrzedne kursora myszy.

```
procedure TForm1.Image1MouseDown(Sender: TObject; Button: TMouseButton;
  Shift: TShiftState; X, Y: Integer);
begin
    StartX := X:
     StartY := Y;
end;
```
W procedurze obsługi zdarzenia OnMouseMove dla komponentu Image1 zaznaczane są prostokątne obszary.

```
procedure TForm1.Image1MouseMove(Sender: TObject; Shift: TShiftState; X,
  Y: Integer);
begin
  //Grzemieszczenie kursora Goza obraz Gowoduje, że Grocedura obsługi zdarzenia zwraca
//wartości spoza zakresu komponentu Image1
 if x<0 then x:=0;
 if y<0 then y:=0;
  if x>Image1.ClientWidth then x:=Image1.ClientWidth;
 if y>Image1.ClientHeight then y:=Image1.ClientHeight;
  with Image1 do
 if ssLeft in Shift then //czy lewy myszy przycisk wciśnięty
  begin
    Image1.Picture.Bitmap:=bmppom; //odtworzenie poprzedniej bitmapy
     Image1.Canvas.Pen.Color:=clred; //ustawienie koloru obrysu
    Image1.Canvas.Brush.Style:=bsclear; //styl bez wypełnienia
   //rysowanie prostokąta
    Image1.Picture.Bitmap.Canvas.Rectangle(StartX, StartY, X, Y);
   StopX:=X; StopY:=Y; //zapamiętanie współrzędnych potrzebnych do przykładu 13.15.
```
//pozostała część kodu wyświetla na etykiecie współrzędne dwóch przeciwległych //wierzchołków i nie jest niezbędna do prawidłowego działania programu

```
//wyświetlanie współrzędnych dwóch przeciwległych wierzchołków
if X > StartX then //rysowanie w prawo od punktu startowego
 begin
 Label1.Caption:= ' Left: ' + IntToStr(StartX);
 Label2.Caption := ' Right: ' + IntToStr(X); end;
if X <= StartX then //else
begin //rysowanie w lewo od punktu startowego
 Label1.Caption:=' Left: ' + IntToStr(X);
 Label2.Caption:= ' Right: ' + IntToStr(StartX);
 end;
if Y > StartY then //rysowanie w dół od punktu startowego
 begin
 Label1.Caption:=Label1.Caption+' Top: ' +
                                          IntToStr(StartY);
  Label2.Caption:=Label2.Caption+' Bottom: ' + IntToStr(Y);
 end
 else
begin //rysowanie w górę od punktu startowego
 Label1.Caption := Label1.Caption + ' Top: ' + IntToStr(Y);
```

```
Label2.Caption :=Label2.Caption+ ' Bottom: ' +
                                    IntToStr(StartY);
     end;
end;
end;
```
# Przykład 13.15.

Napisz program umożliwiający po kliknięciu przycisku przekopiowanie zaznaczonego obszaru w przykładzie 13.14 do drugiego komponentu typu TImage — rysunek 13.5.

### Rozwiązanie

Na formularzu wstaw przycisk TButton. W procedurze obsługi zdarzenia OnClick wpisz instrukcje, jak w procedurze poniżej.

```
procedure TForm1.Button2Click(Sender: TObject);
var i,j,w,h:integer;
begin
 w:=ABS(StopX-StartX); //obliczenie szerokości zaznaczonego obszaru
 h: =ABS(StopY-StartY); //obliczenie wysokości zaznaczonego obszaru
//ustalenie szerokości i wysokości bitmapy komponentu Image2
  Image2.Picture.Bitmap.Width:=w;
  Image2.Picture.Bitmap.Height:=h;
//ustalenie współrzednych lewego górnego wierzchołka zaznaczonego prostokąta
  if StartX>StopX then StartX:=StopX;
  if StartY>StopY then StartY:=StopY;
//przepisanie zaznaczonego obszaru z komponentu Image1 do komponentu Image2
//piksel po pikselu
  for i := 0 to w-1 do
    for j := 0 to h-1 do
    Image2.Picture.Bitmap.Canvas.Pixels[i,j]:=
    Image1.Picture.Bitmap.Canvas.Pixels[StartX+i,StartY+j];
end;
```
# Przykłady animacji w Delphi

W programowaniu stosuje się różne techniki animacji. Jednym z prostszych sposobów jest rysowanie obiektu, następnie kasowanie i ponowne rysowanie w innym miejscu. Wadą tego rozwiązania jest trudność w uzyskaniu płynności ruchu obiektów.

Inna metoda polega na zastosowaniu dwóch obszarów, na których rysujemy. W danej chwili widoczny jest tylko jeden z nich. Drugi jest wówczas modyfikowany i wyświetlany w miejsce pierwszego dopiero po zakończeniu operacji.

W zadaniach przykładowych zastosowano pierwszy sposób animacji. Udało się uzyskać odpowiednią płynność ruchu obiektów, dlatego nie wykorzystano sposobu z użyciem dwóch obszarów rysowania.

# Przykład 13.16.

Wykonaj następującą animację: kółko o średnicy 30 pkt przesuwa się od lewego do prawego brzegu formularza i z powrotem.

# **Rozwiązanie**

W procedurze obsługi przerwania od Timera wpisz:

```
{5J+}procedure TForm1.Timer1Timer(Sender: TObject);
const x1:integer=0;
       y1:integer=100;
       krok:integer=5;
begin
   //kasowanie obiektu
   Canvas.Brush.color:=Color; //kolor formularza
  Canvas.Pen.color:=Color; //kolor pióra
  Form1.Canvas.Ellipse(x1,y1,x1+30,y1+30); //rysowanie kółka kolorem czerwonym
   Canvas.Brush.color:=clRed;
  x1:=x1+krok:
  Canvas.E11ipse(x1,y1,x1+30,y1+30);
  if x1+30= Clientwidth then kros := -kros;
  if x1 \le 0 then k \text{rok} := -k \text{rok};
end;
```
Dyrektywa {{\$J+przed treścią procedury włącza opcję kompilatora umożliwiającą zmianę wartości stałych typowanych (ang. Assignable typed constans). Opcja ta powinna być standardowo włączona, ale jeśli nie mamy pewności, lepiej dodać dyrektywę  $\{\$J+\}.$ 

# Przykład 13.17.

Wykonaj animację tak jak w zadaniu poprzednim, gdy formularz jest wypełniony wzorem — rysunek 13.6.

Rysunek 13.6. Animacja z tłem

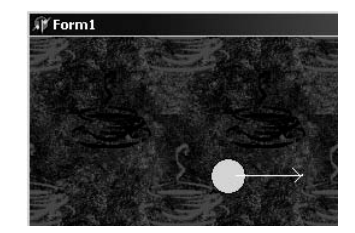

### Rozwiązanie

Na formularzu umieść przycisk TButton i komponent TTimer. Właściwość Interval ustaw na 200 ms, a właściwość Enabled na false. Treść procedur obsługi przycisku i przerwania od Timera przedstawiono poniżej.

Zadeklaruj zmienną globalną:

```
var Bitmap, Bitmap1: TBitmap;
//załadowanie obrazu .BMP do zmiennej Bitmap
procedure TForm1.FormCreate(Sender: TObject);
begin
//W procedurze FormCreate należy przeczytać bitmape z pliku.
 Bitmap:=TBitmap.Create;
 Bitmap.LoadFromFile('c:\windows\kawa.bmp');
end;
// procedura pobiera prostokątny fragment formularza i uruchamia Timer
procedure TForm1.Button1Click(Sender: TObject);
var x, y: integer;
begin
   // utworzenie obiektu Bitmap1
   Bitmap1 := TBitmap.Create;
   Bitmap1.Width:=ClientWidth;
   Bitmap1.Height:=30;
//Gobranie Grostokątnego wycinka formularza - obszaru, Go którym będzie się Goruszało
//kółko
   for x:=0 to ClientWidth-1 do
    for y:=0 to 29 do
      Bitmap1.Canvas.Pixels[x,y]:=Form1.Canvas.Pixels[x,y+100];
  Timer2.Enabled:=true; //w Inspektorze Obiektów zablokuj Timer2
end;
{$J+}// Grocedura obsługi Grzerwania od Timera - rysowanie i kasowanie obiektu co 200 ms
procedure TForm1.Timer2Timer(Sender: TObject);
const x1:integer=0;
        y1:integer=100;
        krok:integer=5;
var x, y: integer;
begin
  //jeśli zwiększymy rozmiar formularza, to trzeba w procedurze obsługi zdarzenia
  //OnResize jeszcze raz pobrać bitmapę
  Canvas.Draw(0,y1,Bitmap1); //wyświetlenie wcześniej pobranego paska formularza,
                                 //kasowanie obiektu
    //rysowanie kółka
   Canvas.E11ipse(x1,y1,x1+30,y1+30);
    x1:=x1+krok:
     if x1+29>=Clientwidth then krok:=-krok;
    if x1 \leq 0 then k \leq -k \leq k:
end;
//wypełnianie formularza bitmapą
procedure TForm1.FormPaint(Sender: TObject);
var x, y: Integer;
begin
  y := 0;
   while y < Height do
    begin
       x := 0;
      while x < Width do
       begin
         Canvas.Draw(x, y, Bitmap);
          x := x + \text{Bitmap}.Width; end;
```

```
y := y + \text{Bitmap.Height}; end;
end;
// procedura FormDestroy zwalnia pamieć
// zajmowaną przez bitmapy
procedure TForm1.FormDestroy(Sender: TObject);
begin
   Bitmap.Free:
   Bitmap1.Free;
end;
```
### Przykład 13.18.

Wykonaj animację polegającą na przemieszczaniu się kulki w losowych kierunkach w prostokątnym obszarze o wymiarach (0, 0, 200, 200). Wykorzystaj komponent TPaintBox z zakładki System — rysunek 13.7.

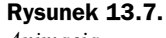

Animacja niebieskiej kulki

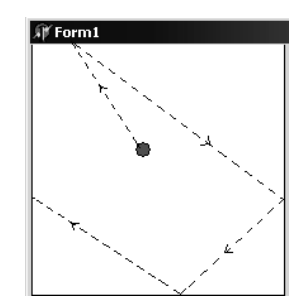

# Rozwiązanie

Na formularzu umieść komponent TPaintBox i TTimer. Komponent TPainBox jest stosowany do wyświetlania (kreślenia) grafiki, która ma być ograniczona do obszaru prostokątnego. Korzystając z komponentu TPaintBox, programista nie musi kontrolować, czy obszar ten nie został przekroczony — jeśli narysowany obiekt nie mieści się wewnątrz komponentu TPaintBox, to zostaje obcięty. Dodatkowo zawarty w nim rysunek możemy przesuwać po formularzu, zmieniając właściwości Left i Top tego komponentu. Procedura przedstawiona poniżej działa poprawnie z komponentem TPaintBox i bez niego — wtedy kulka przesuwa się po formularzu.

W zadaniu można również dodać przycisk, który będzie włączał zegar (animację) po wpisaniu w procedurze obsługi instrukcji Timer1. Enabled:=true; (wcześniej należy zegar zablokować w okienku Inspektora Obiektów — Enabled=true).

```
{5J+}procedure TForm1.Timer1Timer(Sender: TObject);
const x:integer=6;
       y:integer=6;
       krokx:integer=6;
       kroky:integer=6;
begin
     with PaintBox1.Canvas do
```

```
 begin
      //czyszczenie prostokata
       Brush.Color:=clWhite;
       Rectangle(0,0,200,200);
     //obliczenie współrzednych
       x:=x+krokx;
       y:=y+kroky;
      //rysowanie koła w kwadracie o boku
     // równym 6 pikseli
      Brush.Color:=clBlue;
     Ellipse(x-6, y-6, x+6, y+6);
      if (x>Paintbox1.Width-6) then
      begin
        krokx:=6+Random(5);
        krokx:=-krokx;
      end;
      if (y>Paintbox1.Height-6) then
      begin
         kroky:=6+Random(5);
         kroky:=-kroky;
      end;
      if (x<=6) then krokx:=-krokx;
      if (y<=6) then kroky:=-kroky;
    end; //with
end;
```
Korzystając z Inspektora Obiektów właściwości Interval komponentu Timer1 przypisz wartość 50.

# Przykład 13.19.

Umieść na formularzu komponent typu TButton i TShape. Zadaniem przycisku jest wyświetlanie po każdym kliknięciu na przemian kółka lub prostokąta.

Po naciśnięciu klawiszy strzałek komponent Shape przesuwa się zgodnie z kierunkiem strzałki — rysunek 13.8.

### Rysunek 13.8.

Przesuwanie koła za pomocą klawiszy strzałek

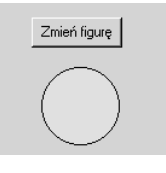

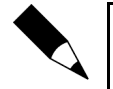

Aby klawisze strzałek nie były przechwytywane przez komponent Button1, należy ustawić dla niego właściwość TabStop na false.

# Rozwiązanie

Wstaw komponenty TButton i TShape. Dla komponentu TShape ustaw właściwość Shape na stCircle i właściwość Brush\Color na clYellow. W procedurze obsługi kliknięcia przycisku wpisz instrukcje, jak poniżej:

```
procedure TForm1.Button1Click(Sender: TObject);
begin
   if Shape1.Shape=stCircle then Shape1.Shape:=stRectangle
   else Shape1.Shape:=stCircle;
    Form1.ActiveControl:=nil;
end;
```
W celu sprawdzenia klawiszy strzałek wykorzystaj zdarzenie OnKeyDown dla formularza. Treść procedury obsługi tego zdarzenia przedstawiono poniżej:

```
procedure TForm1.FormKeyDown(Sender: TObject; var Key: Word; Shift: TShiftState);
.<br>begin
   case Key of
  vk Right: Shape1.Left:=Shape1.Left+10; //strzałka w prawo
  vk_Left: Shape1.Left:=Shape1.Left-10; //strzałka w lewo<br>vk_Up: Shape1.Top:=Shape1.Top-10; //strzałka w górę
               Shape1.Top: = Shape1.Top-10; //strzałka w górę
  vk Down:Shape1.Top:=Shape1.Top+10; //strzałka w dół
   end;
end;
```